**Oracle® Enterprise Single Sign-On Provisioning Gateway** Command-Line Interface Guide Release 11.1.2

**E27318-02**

March 2013

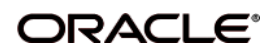

*Oracle Enterprise Single Sign-On Provisioning Gateway Command-Line Interface Guide*, Release 11.1.2

E27318-01

Copyright ©1998, 2012, Oracle and/or its affiliates. All rights reserved.

This software and related documentation are provided under a license agreement containing restrictions on use and disclosure and are protected by intellectual property laws. Except as expressly permitted in your license agreement or allowed by law, you may not use, copy, reproduce, translate, broadcast, modify, license, transmit, distribute, exhibit, perform, publish, or display any part, in any form, or by any means. Reverse engineering, disassembly, or decompilation of this software, unless required by law for interoperability, is prohibited.

The information contained herein is subject to change without notice and is not warranted to be error-free. If you find any errors, please report them to us in writing.

If this software or related documentation is delivered to the U.S. Government or anyone licensing it on behalf of the U.S. Government, the following notice is applicable:

U.S. GOVERNMENT RIGHTS Programs, software, databases, and related documentation and technical data delivered to U.S. Government customers are "commercial computer software" or "commercial technical data" pursuant to the applicable Federal Acquisition Regulation and agency-specific supplemental regulations. As such, the use, duplication, disclosure, modification, and adaptation shall be subject to the restrictions and license terms set forth in the applicable Government contract, and, to the extent applicable by the terms of the Government contract, the additional rights set forth in FAR 52.227-19, Commercial Computer Software License (December 2007). Oracle USA, Inc., 500 Oracle Parkway, Redwood City, CA 94065.

This software is developed for general use in a variety of information management applications. It is not developed or intended for use in any inherently dangerous applications, including applications which may create a risk of personal injury. If you use this software in dangerous applications, then you shall be responsible to take all appropriate fail-safe, backup, redundancy, and other measures to ensure the safe use of this software. Oracle Corporation and its affiliates disclaim any liability for any damages caused by use of this software in dangerous applications.

Oracle is a registered trademark of Oracle Corporation and/or its affiliates. Other names may be trademarks of their respective owners.

This software and documentation may provide access to or information on content, products, and services from third parties. Oracle Corporation and its affiliates are not responsible for and expressly disclaim all warranties of any kind with respect to third-party content, products, and services. Oracle Corporation and its affiliates will not be responsible for any loss, costs, or damages incurred due to your access to or use of third-party content, products, or services.

# **Table of Contents**

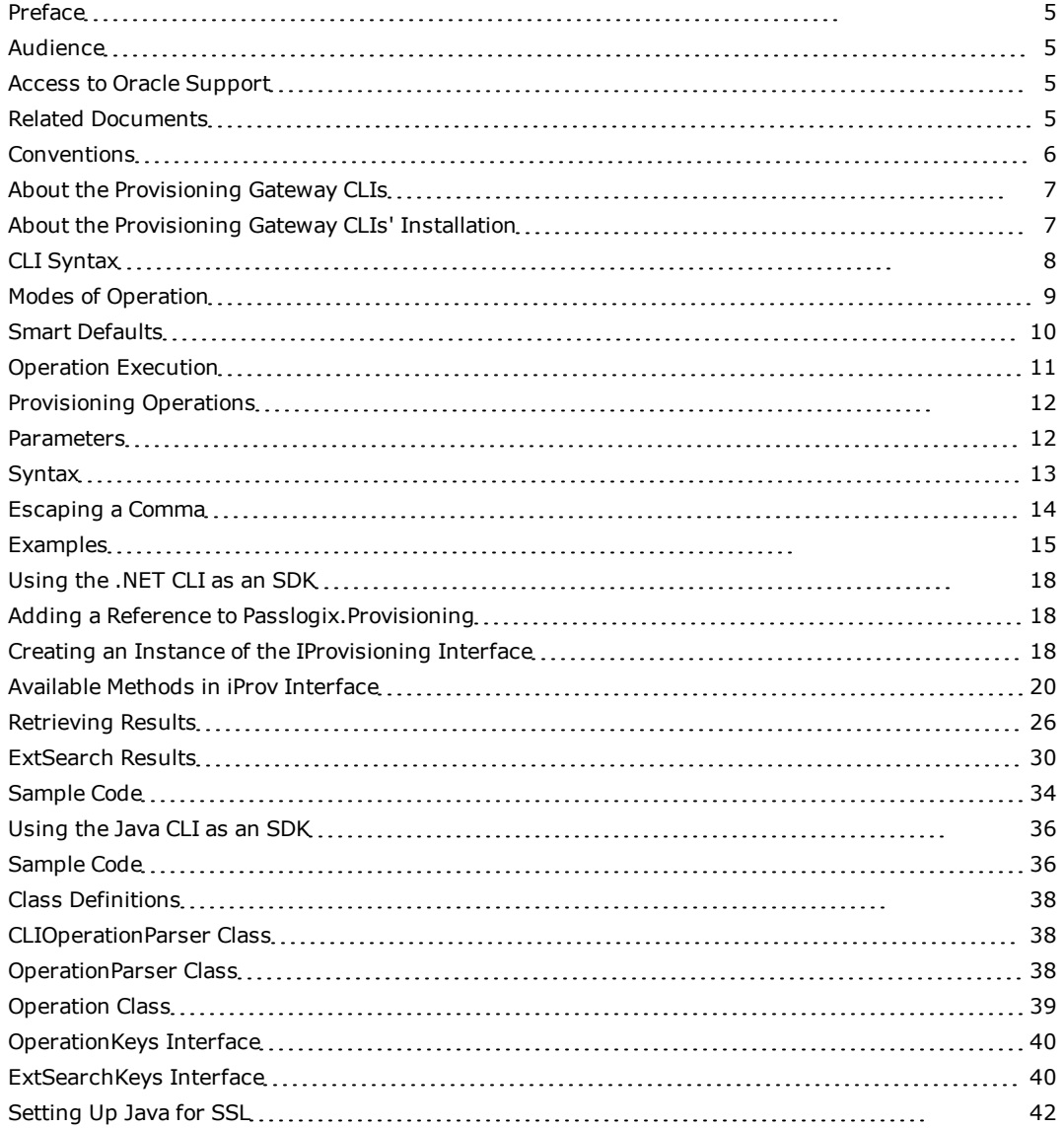

# <span id="page-3-0"></span>**Preface**

The *Oracle Enterprise Single Sign-On Provisioning Gateway (Provisioning Gateway) Command Line Interface (CLI) Guide* explains how to use the Provisioning Gateway CLI to configure a provisioning server to send instructions to the Provisioning Gateway Administrative Console.

# <span id="page-3-1"></span>**Audience**

This guide is intended for experienced administrators responsible for the planning, implementation, and deployment of Provisioning Gateway. Administrators are expected to understand single sign-on and provisioning concepts, and be familiar with Internet Information Services, Windows Registry settings, and the Oracle Enterprise Single Sign-On and Provisioning Gateway Administrative Consoles. Persons completing the installation and configuration procedure should also be familiar with their company's system standards.

# <span id="page-3-2"></span>**Access to Oracle Support**

Oracle customers have access to electronic support through My Oracle Support. For information, visit http://www.oracle.com/support/contact.html or visit http://www.oracle.com/accessibility/support.html if you are hearing impaired.

# <span id="page-3-3"></span>**Related Documents**

For more information, see the other documents in the Oracle Enterprise Single Sign-On Suite documentation set for this release.

## **Oracle Enterprise Single Sign-On Suite**

*Release Notes Installation Guide Administrator's Guide Secure Deployment Guide User's Guide*

## **Oracle Enterprise Single Sign-On Logon Manager**

*Deploying Logon Manager with Microsoft Active Directory Deploying Logon Manager with Microsoft Active Directory Application Mode and Active Directory Lightweight Directory Services Deploying Logon Manager with a Lightweight Directory Access Protocol Directory Template Configuration and Diagnostics for Windows Applications Template Configuration and Diagnostics for Web Applications Template Configuration and Diagnostics for Mainframe Applications*

## **Oracle Enterprise Single Sign-On Provisioning Gateway**

*Administrator's Guide Command Line Interface Guide Oracle Identity Manager Connector Guide Sun Java System Identity Manager Connector Guide* *IBM Tivoli Identity Manager Connector Guide*

# **Oracle Enterprise Single Sign-On Universal Authentication Manager**

*Administrator's Guide*

<span id="page-4-0"></span>*User's Guide*

# **Conventions**

The following text conventions are used in this document:

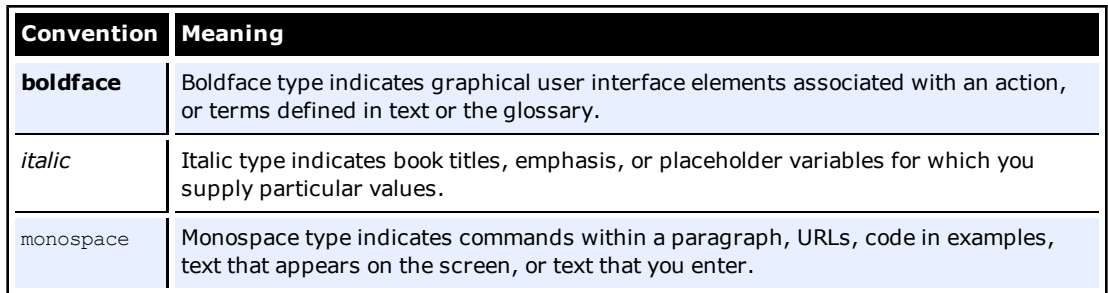

# <span id="page-5-0"></span>**About the Provisioning Gateway CLIs**

The Provisioning Gateway server exposes a Web service interface that allows it to receive instructions submitted to it by any other provisioning server. The Provisioning Gateway CLI is supplied as an integration component for provisioning solutions.

# **The .NET CLI**

The .NET CLI provides an interface for communicating with the Provisioning Gateway Web Service and is installed by default. The programming APIs are kept inside the Passlogix.Provisioning.dll assembly, which leverages the main .NET CLI executable as an SDK library. The .NET section of this guide is intended for experienced .NET application programmers responsible for the development of an organization's provisioning solutions.

# **The Java CLI**

The Java CLI exposes several interfaces, a class factory, and supporting types for communicating with the Provisioning Gateway Web Service. These programming APIs are kept inside the class library  $pmcli.$  jar, which is the same library that is the main executable for the Java CLI and is reused for the SDK. The Java section of this guide describes how to use the interfaces exposed by the Java CLI in your own applications.

This document describes:

- The format of CLI syntax, return values, commands, options, and parameters
- Escaping parameters containing spaces and quotes
- Setting up SSL for the Java CLI
- Examples illustrating the proper usage of CLI commands
- <sup>l</sup> Implementation of the .NET and Java CLIs

The functionality of the .NET and Java CLIs is almost identical. The minor differences are noted throughout the document.

# <span id="page-5-1"></span>**About the Provisioning Gateway CLIs' Installation**

The .NET CLI is installed by default. To install the Java CLI, you must select the **Custom** option during installation.

Refer to the *Oracle Enterprise Single Sign-On Suite Installation Guide* for detailed information on installing the Java CLI.

# <span id="page-6-0"></span>**CLI Syntax**

The CLI uses the following syntax:

usage: pmcli [-url service] [-agent name] [-u login id]

[-p password] [-t date/time] [-f inputfile]

[-security <sec\_opts>] "operation"

The CLI accepts switches in the following format, in any combination:

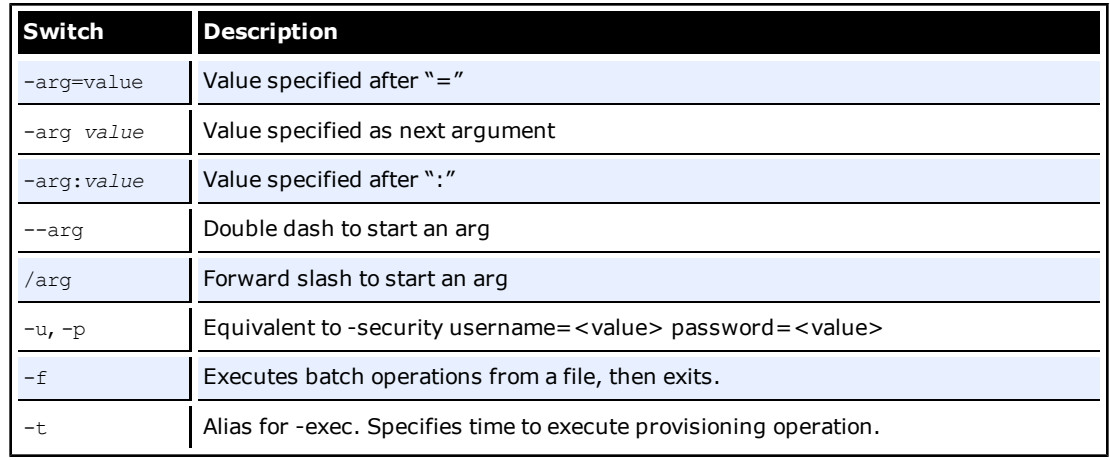

## **Differences Between .NET and Java CLI Approaches**

The .NET CLI executable is called pmcli.exe.

The Java CLI implementation is in a class library called  $pmcli.i.jar.A$  batch file,  $pmcl.i.bat,$  is provided to execute this library. On Windows, an environment variable,  $\gamma_{\text{PMCLI}}$  ROOT $\gamma$ , must be set to point to the location where  $pmcli$ , jar and its supporting libraries reside before executing the batch file. The Java CLI can also be executed manually without the batch file in the following manner:

java -cp <classpath> pmcli.Main <args>

It might be necessary to edit the  $pm1$  bat file and redefine the d value according to the directions given in the  $pmcli.bat$  file. The %P% value refers to the path where the properties file is stored. The Java CLI can be customized using the properties file. This file must exist along a path without any spaces in the name. By default, the Java CLI is installed on Windows under Program Files, which requires that if you use a properties file, you must set the value of %P% to refer to the name of the directory where you will place this file. This directory's name must not contain spaces.

# <span id="page-7-0"></span>**Modes of Operation**

There are three supported modes of operation:

- Command-line mode
- $\bullet$  Batch mode
- Interactive mode

# **Command-Line Mode**

In this mode, you specify the provisioning operation by entering it on the command line. The following provisioning operations are supported:

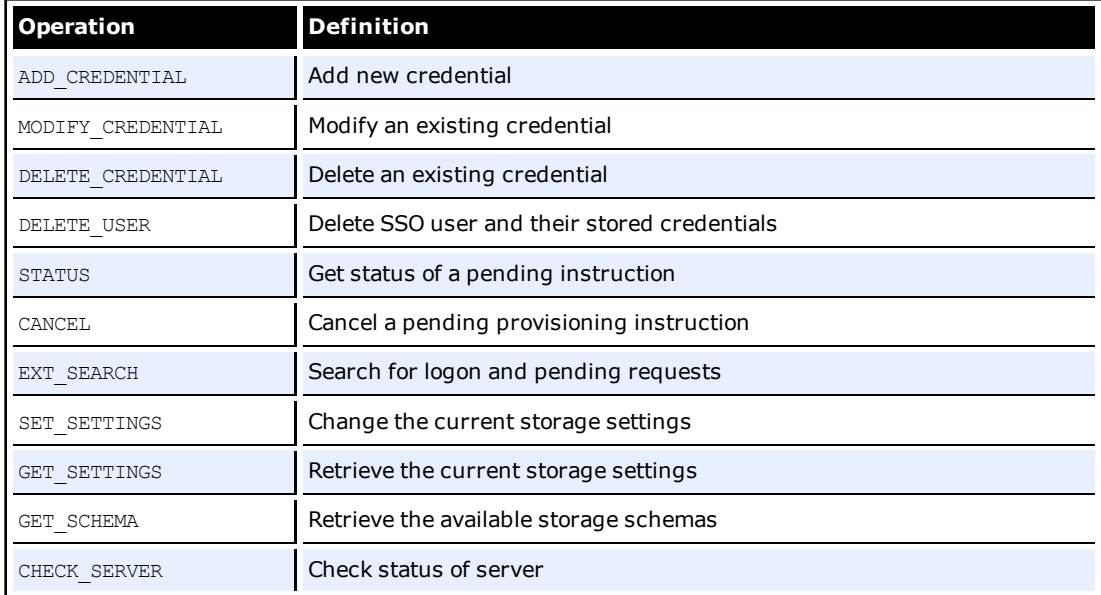

Each of these operations and their parameters are described in a later section of this document.

If both a batch file and operation are specified on the command line, batch mode takes **M** precedence.

# **Batch Mode**

Batch mode allows you to pass a series of provisioning operations to the CLI in a file specified through the  $-f$  switch.

## **Interactive Mode**

If there is no operation specified on the command line and no batch file is indicated, the CLI enters interactive mode. In this mode, provisioning operations are specified in a shell-like environment until you enter quit or exit.

Interactive mode supports three additional commands not available in the command-line or batch mode:

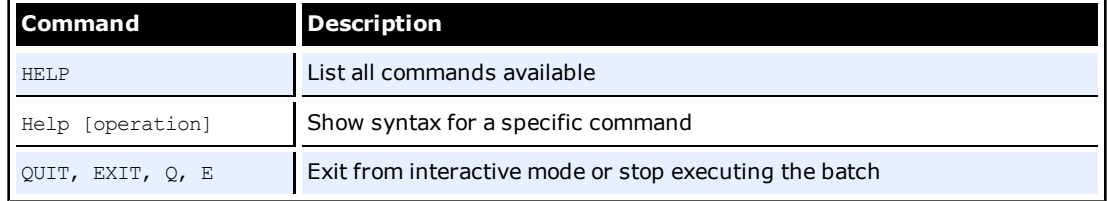

# <span id="page-8-0"></span>**Smart Defaults**

If the url, agent, username, or password switch is not specified, the CLI uses the following defaults:

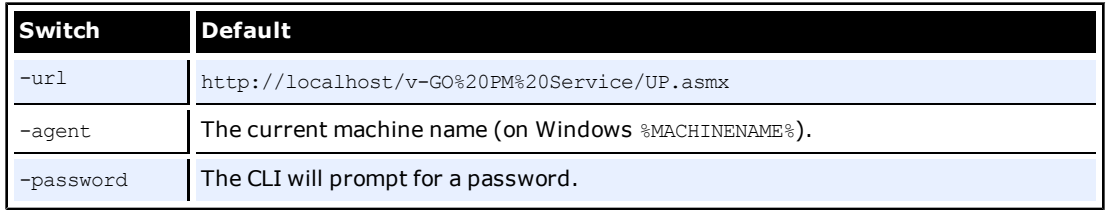

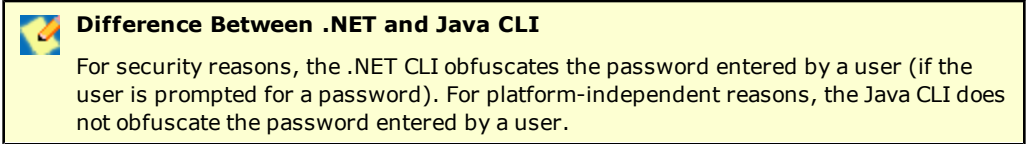

# <span id="page-9-0"></span>**Operation Execution**

When an operation has been executed by the CLI, it outputs the results to the screen. The format output will depend on the operation executed. In general, the result is as follows:

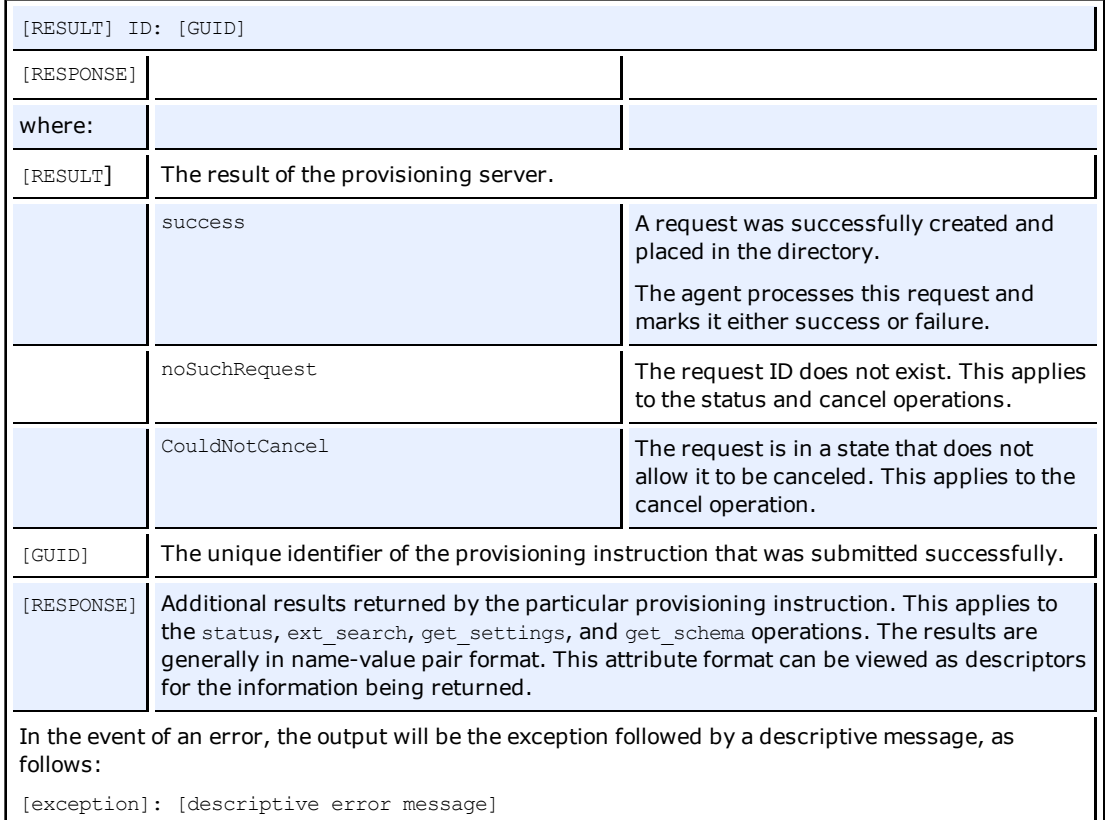

# **Usage**

The command  $pm$   $\geq$  2 displays usage and syntax information.

# **Status Results**

When the Logon Manager Agent finishes processing a provisioning instruction, the Result attribute of the instruction is set to the result of execution. If the agent fails to process an instruction, the attribute is set to Failed, and the Description is set to the specific error that occurred. The possible error cases are:

- Failure to decrypt the provisioning instruction.
- Failure to delete the requested instruction.
- Invalid or unknown instruction type.
- Failed to find application specified in instruction.
- Failed to treat modify instruction as an add instruction.
- Failed to add instruction, credential already exists.
- Failed to add instruction, required field not included

# <span id="page-10-0"></span>**Provisioning Operations**

The following table lists the specific provisioning operations that can be executed and the specific syntax for each operation:

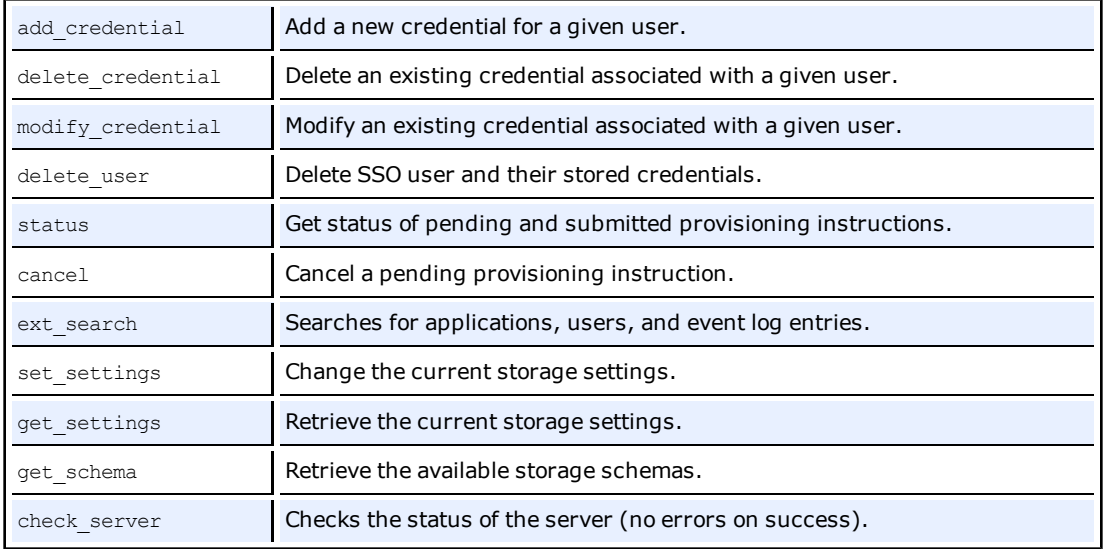

# <span id="page-10-1"></span>**Parameters**

The operation parameters define the specific characteristics for the request. The set of expected parameters are listed per operation. Each parameter consists of a name-value pair specified as follows:

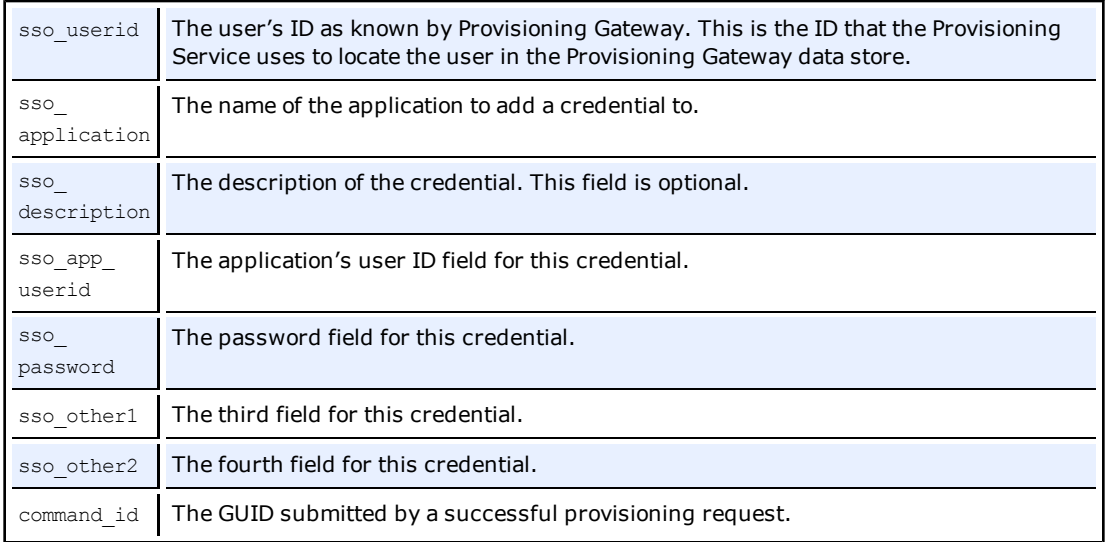

### **SET\_SETTINGS**

The following describes the specific settings for the set\_settings operation:

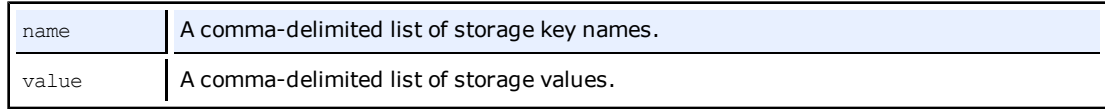

### **EXT\_SEARCH**

The following table defines the specific settings for the  $ext{ext}$  search operation:

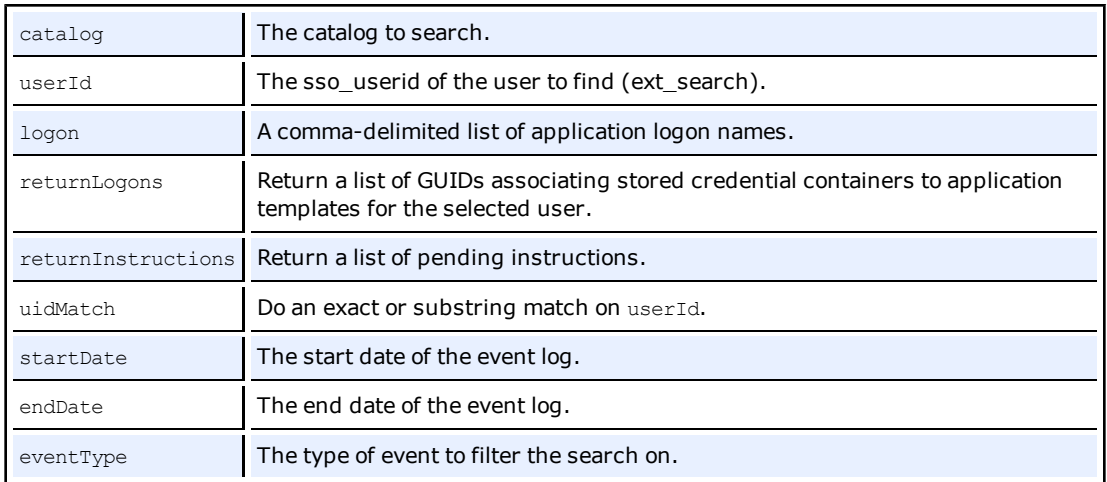

# <span id="page-11-0"></span>**Syntax**

The syntax describes the parameters and format expected for each operation. The following defines each operation and its syntax:

```
ADD CREDENTIAL sso userid sso application [sso app userid]
[sso password] [sso description] [sso other1] [sso other2]
MODIFY CREDENTIAL sso userid sso application sso app userid
[sso description] [sso password] [sso other1] [sso other2]
DELETE CREDENTIAL sso userid sso application
[sso app userid] [sso password] [sso other1] [sso other2]
DELETE USER sso userid
STATUS sso_userid command_id
CANCEL sso_userid command_id
EXT SEARCH CATALOG=Applications [userId]
EXT SEARCH CATALOG=Users [userId] [logon="logon1,logon2,..."]
[returnLogons=true|false] [returnInstructions=true|false]
[uidMatch=substring|equal]
```
If uidMatch is not specified, equal is assumed. If returnLogons and returnInstructions **2** If uidMaten is not specified, false is assumed.

```
EXT SEARCH CATALOG=EventLog [startDate=mm/dd/yyyy]
[endDate=mm/dd/yyyy] [eventType=amducs]
```
The possible values of eventType are:

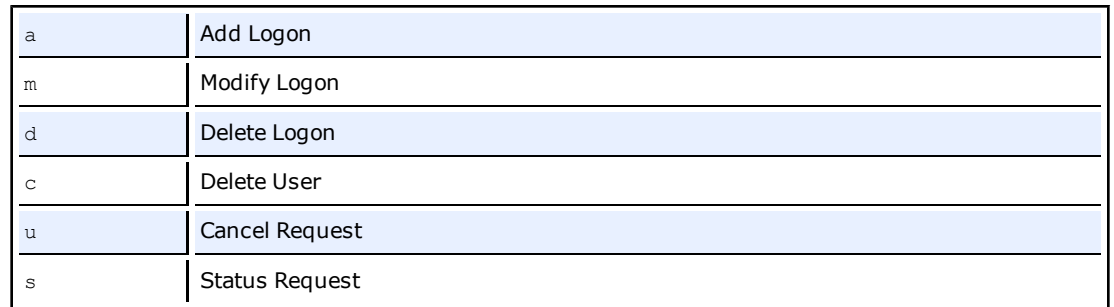

These can be used in combination to return matching events.

SET SETTINGS name="key1, key2,..." value="value1, value2,..."

Valid keys can be obtained using GET SCHEMA. The number of keys and values must be identical. Each key in the name list is paired with its matching value on the value list (based on position).

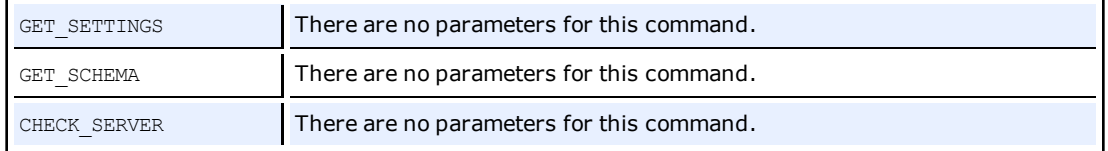

# <span id="page-12-0"></span>**Escaping a Comma**

Parameters that take comma-delimited values support the "\" (backslash) as an escape character for commas. For example, to enter the value CN=USERS, DC=DOMAIN, DC=COM for the UserPath in AD, you would issue the following command:

```
SET SETTINGS name="Storage\AD\UserPath"
value="CN=USERS\, DC=DOMAIN\, DC=COM"
```
Commas that are not escaped are treated as delimiters between multiple values or keys.

# <span id="page-13-0"></span>**Examples**

The following examples demonstrate how to use the CLI.

### **Switches**

- pmcli -username=johns
- pmcli -username johns
- pmcli -username:johns
- pmcli -u:johns
- pmcli -u=johns
- pmcli -u johns
- pmcli /u:johns
- pmcli --u:johns

The above calls are equivalent and apply to all switches.

### **Smart Defaults**

pmcli -p:Password

url defaults to http://localhost/v-go%20pm%20service/up.asmx

agent defaults to machine name

username is the current logged on user

pmcli -u:Administrator -p:Password

url defaults to http://localhost/v-go%20pm%20service/up.asmx

agent defaults to machine name

pmcli -url:http://test.com/v-go%20pm%20service/up.asmx -p:mypassword

```
agent defaults to machine name
```
username is current logged in user

#### pmcli

url defaults to http://localhost/v-go%20pm%20service/up.asmx agent defaults to machine name

username is current logged in user

password is prompted (CLI prompts for a password)

### **Adding a Credential**

The following example adds a Lotus Notes credential for the SSO user *joeuser*:

pmcli -url "http://example.com/v-GO PM Service/UP.asmx" -agent "PM Agent" -username=PMAdmin -password=mysecretpassword add\_credential

sso userid=joeuser sso application="Lotus Notes" sso app userid=lotususer sso password=password123 sso other1=mydomain

The first four switches to the CLI indicate:

- The location of the Provisioning Gateway Web service
- The identifier for this agent
- The credentials to use to authenticate against the Web service
- The operation and its parameters.

In this case, the SSO user to provision is *joeuser* and a credential was added for Lotus Notes with credentials of *lotususer* and *password123* in the *mydomain* domain.

#### **Deleting All Credentials for a User**

The following example deletes all credentials for the SSO user *joeuser*:

```
pmcli -url "http://example.com/v-GO PM Service/UP.asmx" -agent "PM Agent" -
username=PMAdmin -password=mysecretpassword delete_user sso_userid=joeuser
```
#### **Returning a List of Specific Users**

This example returns a list of users with provisioned logons and instructions on the system:

pmcli -url "http://example.com/v-GO PM Service/UP.asmx" -agent "PM Agent" username=PMAdmin -password=mysecretpassword ext\_search catalog=users returnLogons=true returnInstructions=true

#### **Executing Operations from a Batch File**

The following example demonstrates how to execute operations from a batch file:

```
pmcli -url:"http://example.com/v-GO PM Service/UP.asmx" -agent:"PM
Agent" -u:PMAdmin -p:mysecretpassword -f=c:\operations.txt
```
#### The file operations.txt contains one provisioning operation per line:

add credential sso userid=joeuser sso application="Lotus Notes" ...

add credential sso userid=janeuser sso application="Lotus Notes" ...

delete credential sso userid=jackuser sso application="Lotus Notes"

#### **Running the CLI in Interactive Mode**

```
The following example demonstrates how to run the CLI in interactive mode:
pmcli -url:"http://example.pass.com/v-GO PM Service/UP.asmx" -agent:
"PM Agent" -u:PMAdmin -p:mysecretpassword
The CLI enters interactive mode and displays the following:
Passlogix (R) v-GO PM CLI Version 6.0.0
Copyright (C) Passlogix, Inc. 1998-2005. All rights reserved.
URL: http://example.pass.com/v-GO PM Service/UP.asmx
AGENT: PM Agent"
USERNAME: PMAdmin
```
EXECUTE: 10/17/2005-15:07:04 -------------------------------------

Type "e" $[xit]$  or "q" $[uit]$  to end a session.

## **Displaying Help**

HELP

HELP [operation]

operation - Displays help information on that operation.

The user can enter provisioning operations at the prompt similar to the operations in batch mode until he encounters a quit or exit.

### **Specifying When to Run the Provisioning Operation**

The following example demonstrates how to specify when to run the provisioning operation:

Specifying the -t switch on the command line followed by a time indicates that the Logon Manager Agent should execute the provisioning operation only on or after the specified time. The operation exists on the directory service and the Provisioning Gateway Agent executes it, but the logon will not be available to the SSO user until the time specified.

The format of  $-t$  is:

**Java:** MM/DD/YYYY-HH:MM:SS

**.NET:** "MM/DD/YYYY HH:MM:SS"

# <span id="page-16-0"></span>**Using the .NET CLI as an SDK**

The Provisioning Gateway .NET CLI must be installed prior to performing the steps in this section. Refer to the *Oracle Enterprise Single Sign-On Suite Installation Guide* for information on installing the Provisioning Gateway .NET CLI.

The .NET CLI is located under <Passlogix home>\v-GO PM\Client\CLI\DotNet..

To use the .NET CLI as an SDK, complete the following steps:

- 1. In your .NET project, add a reference to the Passlogix. Provisioning.dll.
- 2. Create an instance of the IProvisioning interface.
- 3. Call the available methods on this interface (such as AddCredential, etc).
- <span id="page-16-1"></span>4. Use the returned IProvisioningResult interface to determine success and retrieve results.

# **Adding a Reference to Passlogix.Provisioning**

To add a reference to Passlogix.Provisioning.dll in your .NET project:

- 1. From Visual Studio, load your solution and launch the **Solution Explorer**.
- 2. Select the applicable .NET project and expand it.
- 3. Right click on the **References** node and select **Add Reference**.
- 4. From the dialog, select **Browse** and find Passlogix.Provisioning.dll (which you will find under <Passlogix home>\v-GO PM\Client\DotNet).
- 5. Click **Open**. A new reference to the assembly is created.
- 6. Open the source file (with .cs extension) where the APIs are called, and add the following lines at the beginning of the file:

```
using Passlogix.Provisioning;
using Passlogix.Provisioning.Exceptions;
```
## <span id="page-16-2"></span>**Creating an Instance of the IProvisioning Interface**

In the same file, create a method to initialize an instance of the IProvisioning interface and add one of the following lines to that method:

#### **Method 1. If you know the full path**

```
IProvisioning iprov =
```
ProvisioningFactory.CreateFrom(@"<Path to .NET CLI>");

#### **Method 2. Load from same directory as provisioning assembly**

IProvisioning iprov = ProvisioningFactory.CreateFromPrivate();

### **Method 3. To load file from the path (specified by %PATH%)**

IProvisioning iprov = ProvisioningFactory.CreateFromPath();

After you have selected a method for loading, check for errors and then set the credentials for connection to the Provisioning Gateway service.

Use the following code after selecting the loading assembly method:

if (iprov != null)

```
{
try
```
{

You must first establish a connection to ensure that all resulting calls to the methods do not fail. This method sets credentials for connecting to the provisioning service. It does not actually connect to the service until a provisioning request is made.

There are three ways to connect:

## **Method 1**

```
iprov.Connect("Administrator", "password");
```
Assumes http://localhost/v-go pm service/up.asmx and %COMPUTERNAME% is the Agent name.

## **Method 2**

#### Specify the URL and Agent name:

iprov.Connect(

"http://<server>/v-go pm service/up.asmx",

"My Agent",

"Administrator", "password");

### **Method 3**

### Specify the URL:

iprov.Connect(

"http://<server>/v-go pm service/up.asmx",

"Administrator", "password");

Make provisioning requests via the iprov interface. This method is preferred because the Web service is not local but the user does not necessarily want to specify the agent name (defaults to %COMPUTERNAME%). See the [sample](#page-32-0) [cod](#page-32-0)e section for examples.

```
}
catch (ProvisioningException ex)
{
// Handle exception
}
}
```
After the connection executes successfully, requests can be sent to the Provisioning Gateway Web service through the methods of the  $\text{iprov}$  variable. Each method returns its results in an IProvisioningnResult interface. Oracle recommends these methods be called within a try…catch block for error handling. Catching the ProvisioningException class is sufficient for any exceptions thrown by the CLI. Other exceptions can be handled by adding a catch ( $\text{Exception}$ ) block.

# <span id="page-18-0"></span>**Available Methods in iProv Interface**

This section lists all the available methods and their parameters for each provisioning operation. The following information is provided for each available method:

- Method name and description
- Method Overload List
- A description of the method's parameters (if applicable)

One of these parameters requires a special explanation. The options parameter is a dictionary of key-value pairs. The key is the name of the argument used by the CLI on the command line. The value is its value. The developer can set a key-value pair in the dictionary using either the literal name of the key (passed on the command line) or the key constants defined in the OperationKeys class.

• Command-line syntax used by the CLI (CLI Syntax) (if applicable)

The command-line arguments map directly to the valid keys that can be used to fill the options parameter of a method. The OperationKeys class has been provided for convenience with constants mapping to the literal value of each key. This can be used to fill or index the options array. For brevity, the CLI Syntax does not show the full syntax. Refer to the [Syntax](#page-6-0) [section](#page-6-0) for full information. The operation name is capitalized. Arguments specified in brackets are optional.

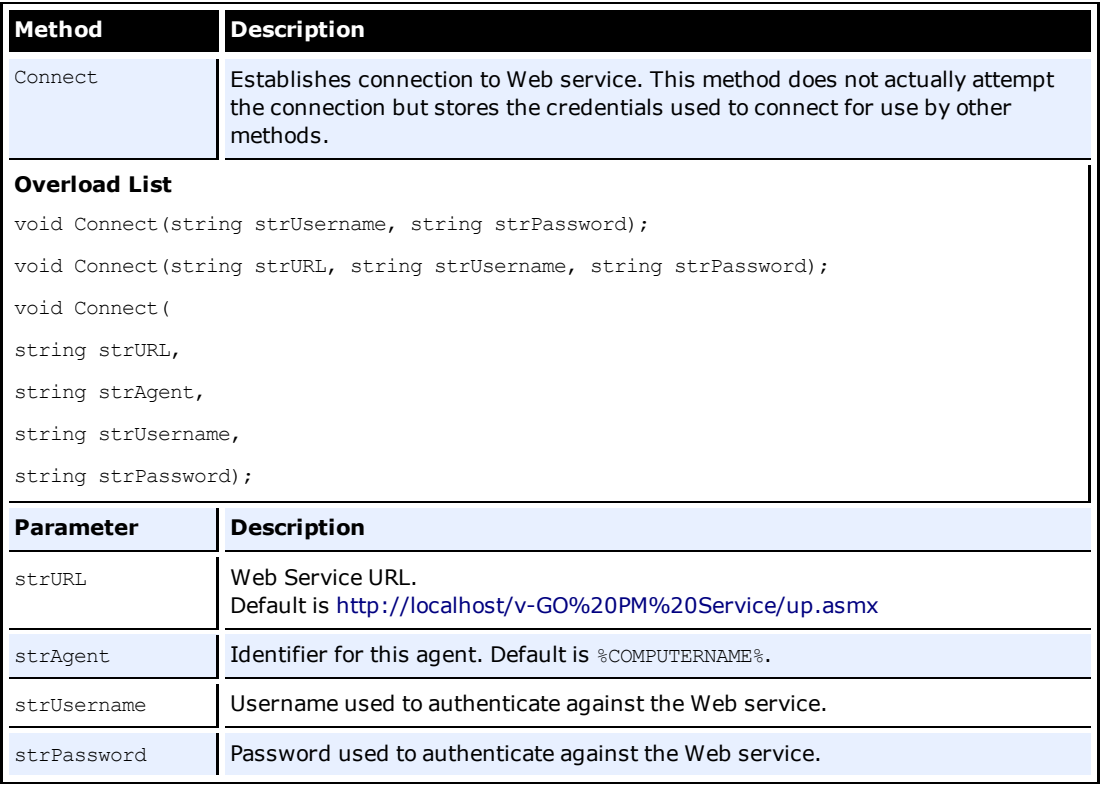

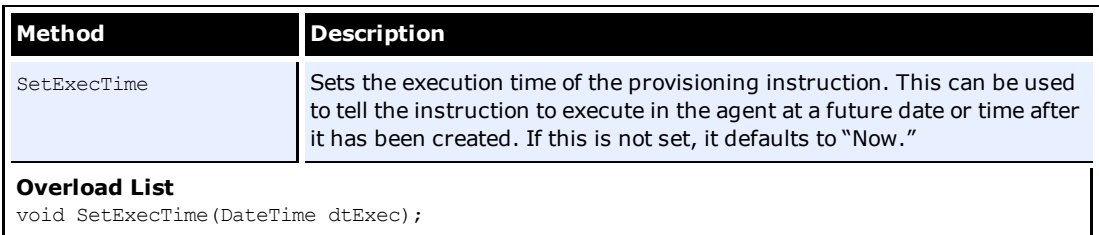

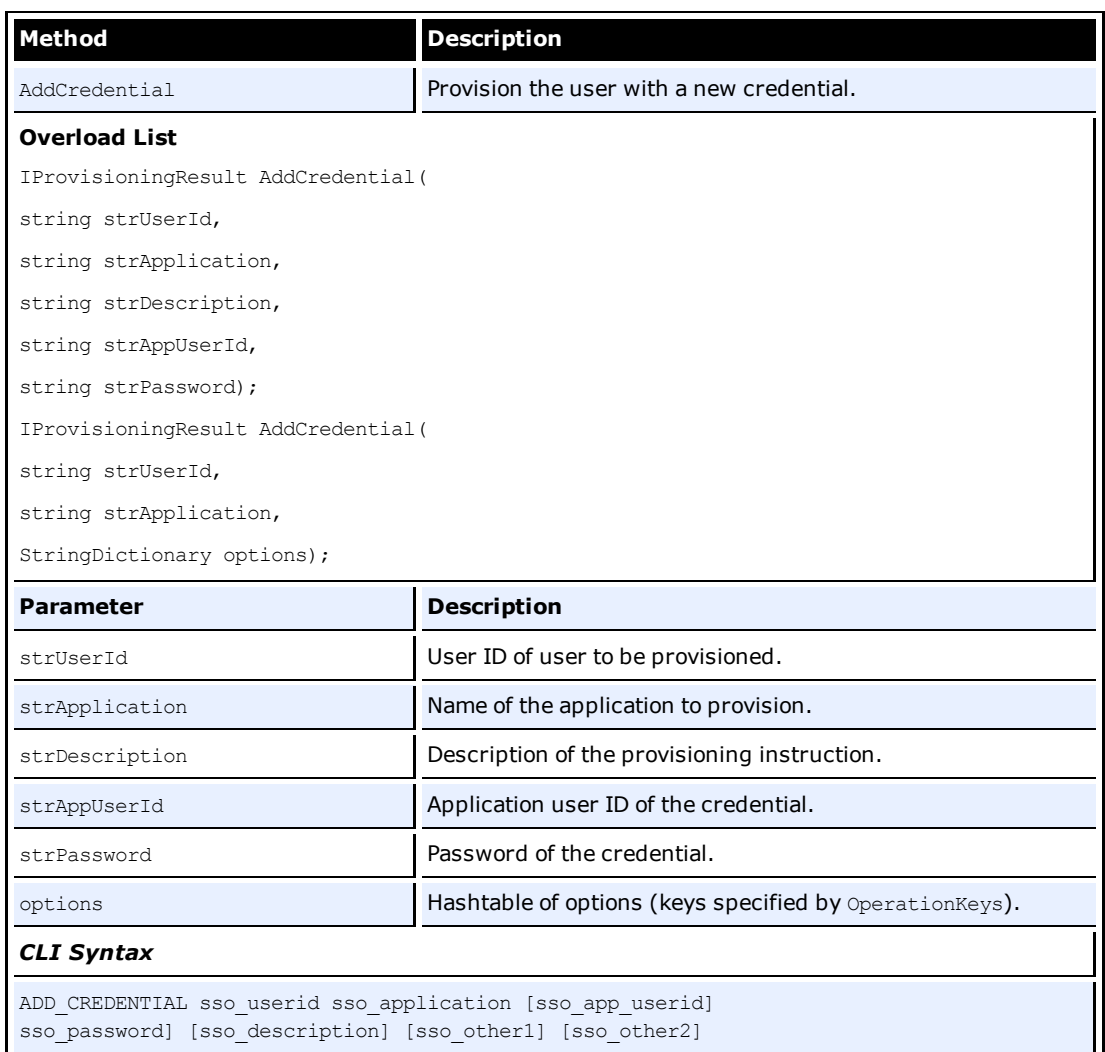

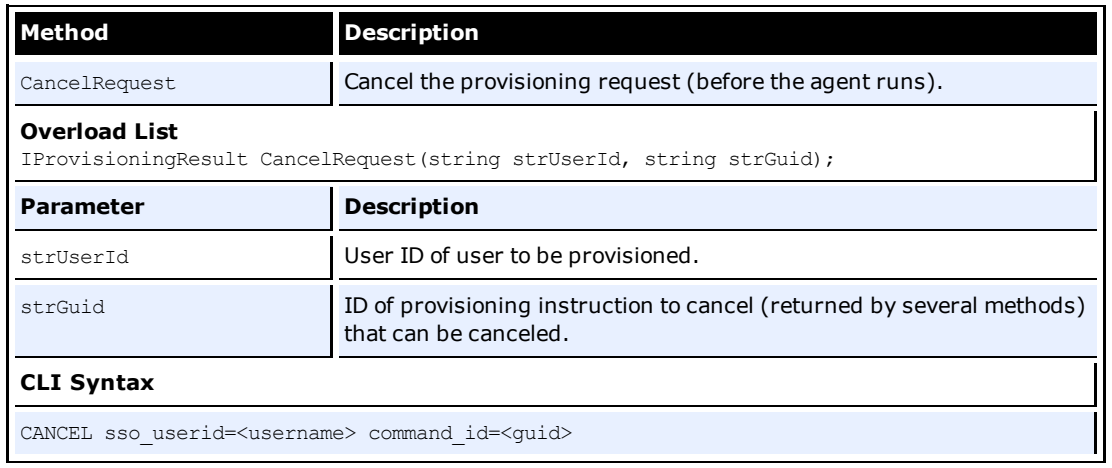

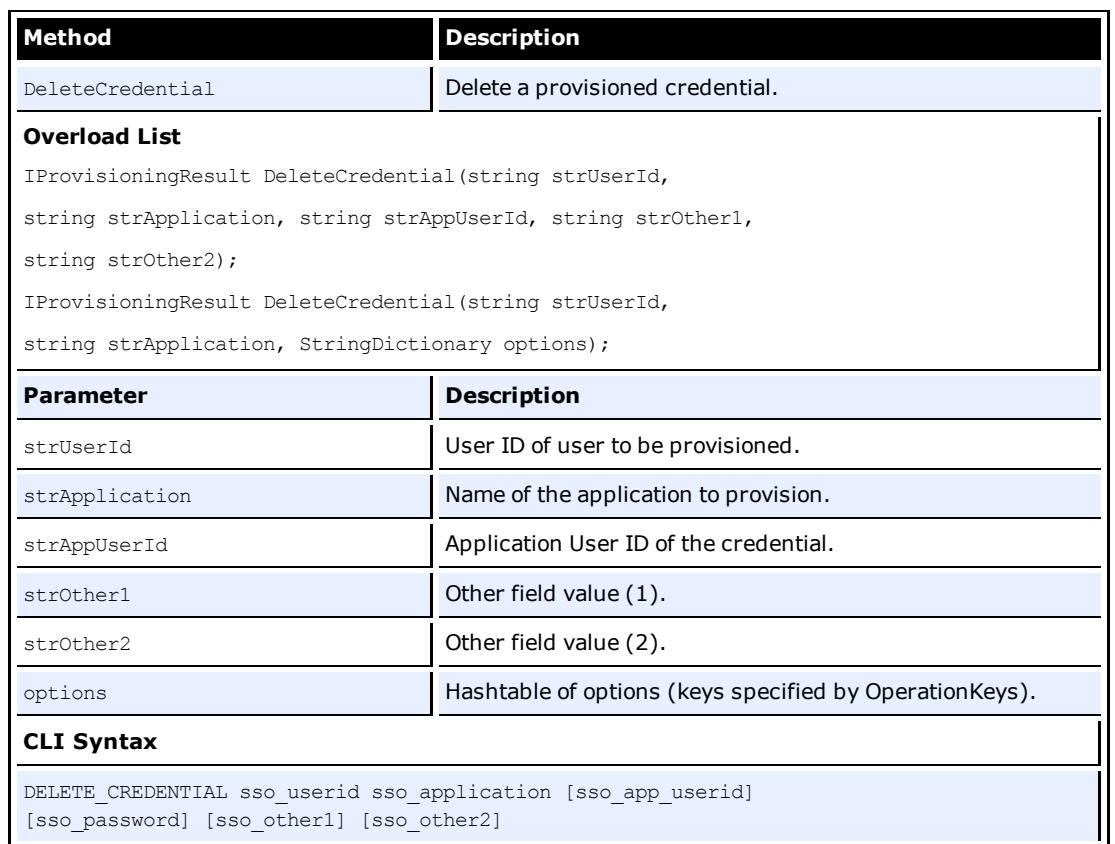

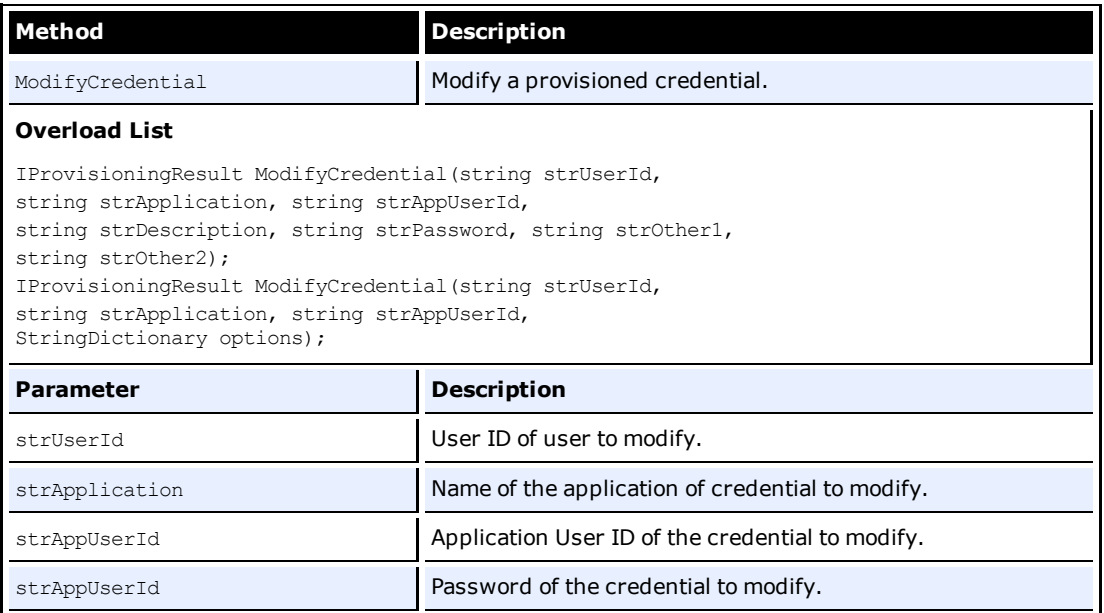

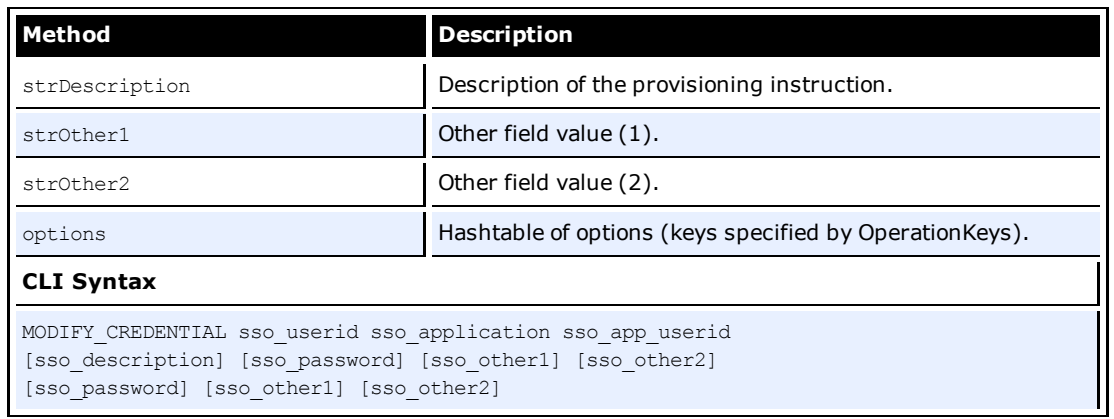

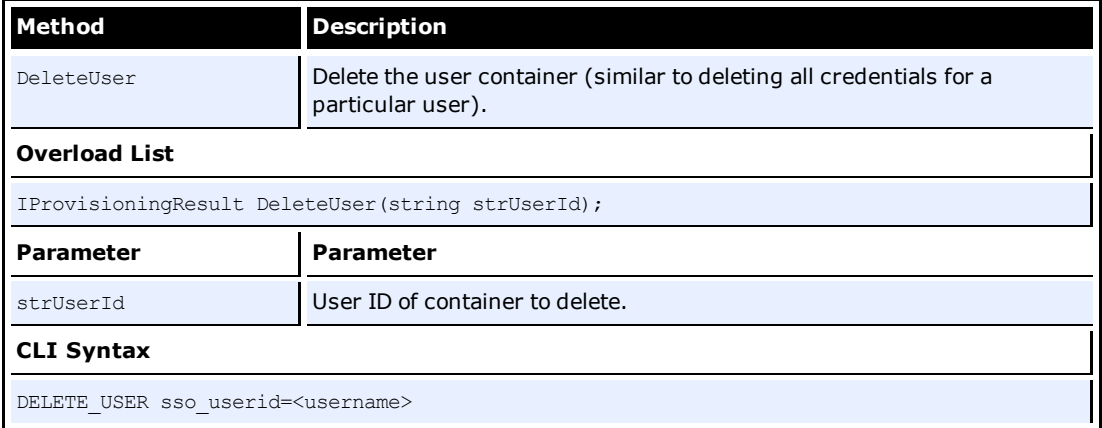

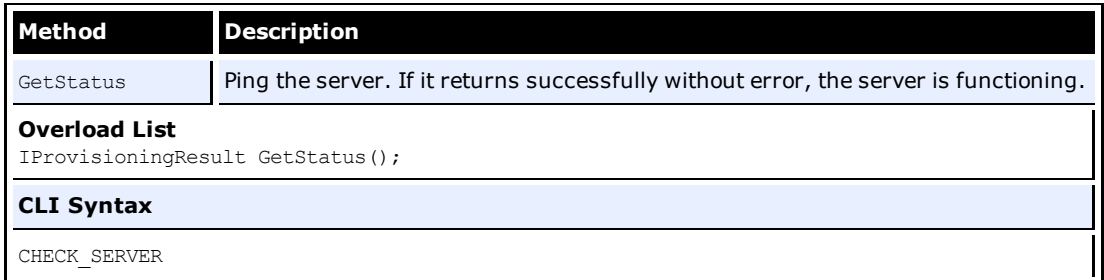

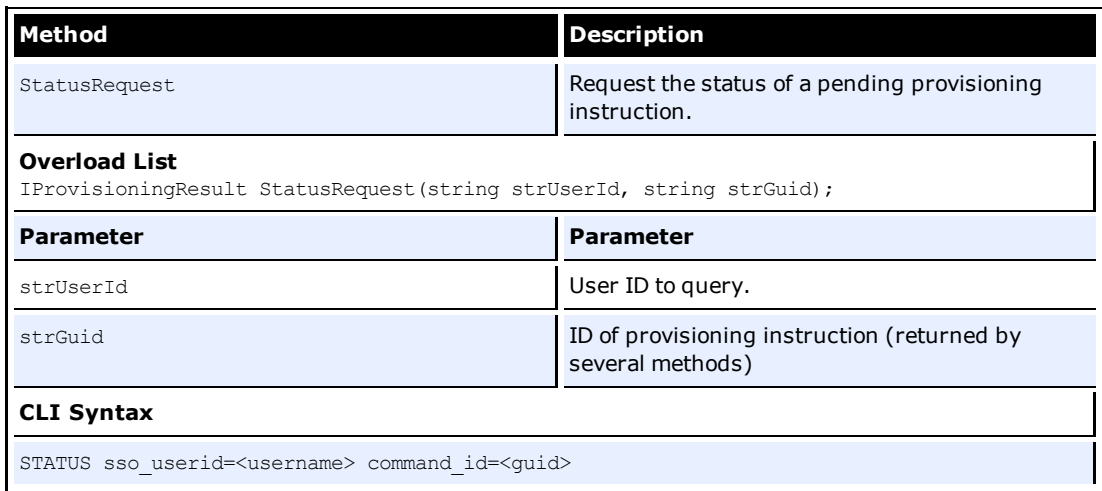

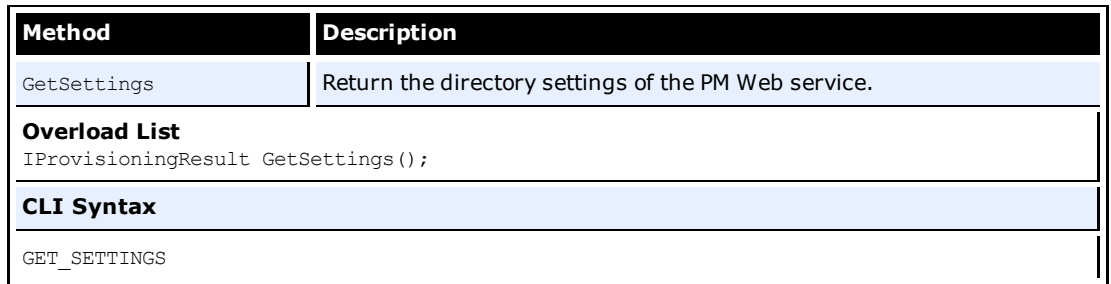

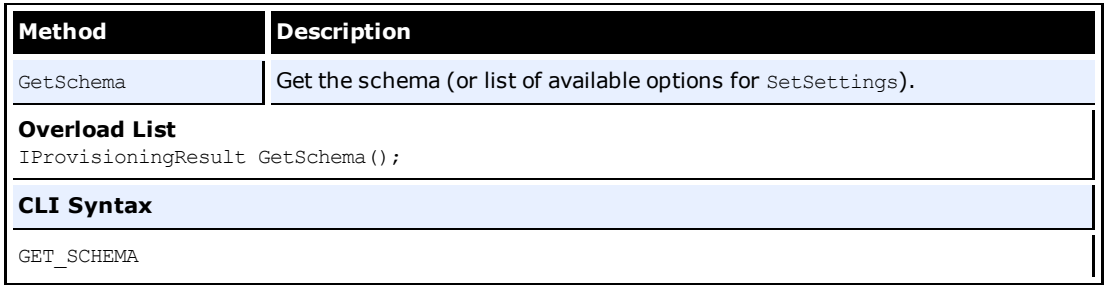

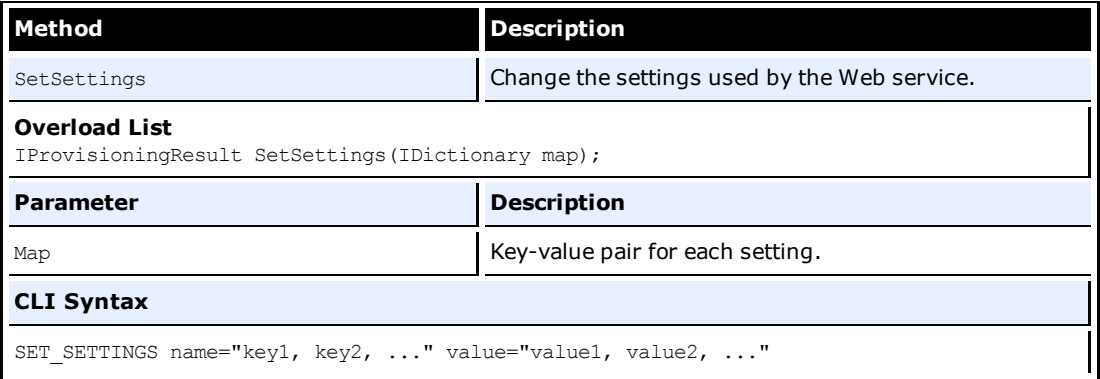

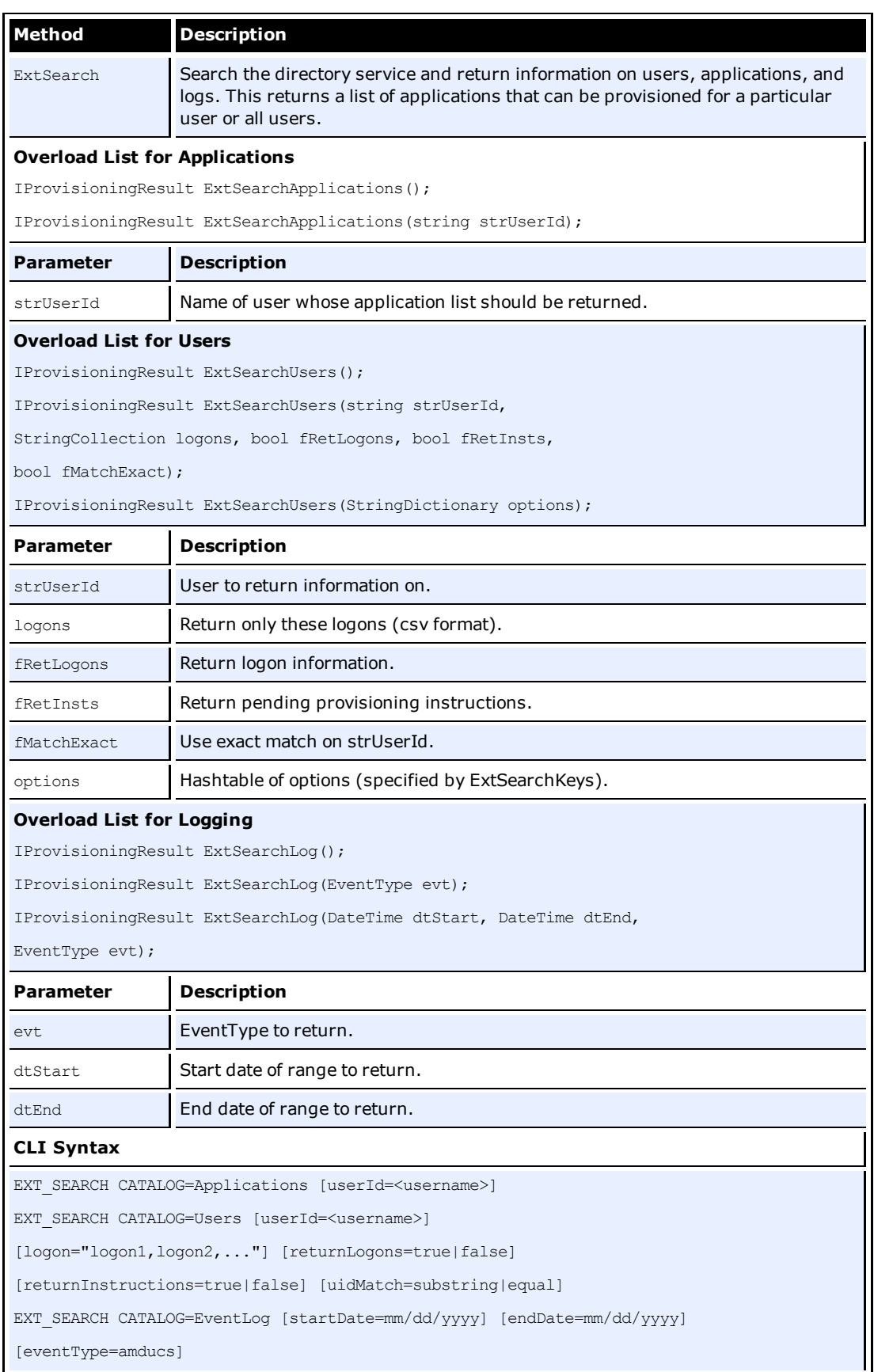

# <span id="page-24-0"></span>**Retrieving Results**

After a provisioning request to the Provisioning Gateway Web Service has completed, an IProvisioningResult interface is returned by the called method. Your application can use this interface to determine if the request has completed successfully and retrieve any relevant results. This section shows the available properties on the IProvisioningResult interface and how to interpret their values for the methods called from IProvisioning.

# **Interface Definition**

```
public interface IProvisioningResult
{
string Response
{
get;
}
bool Success
{
get;
}
string CommandID
{
get;
}
string ErrorMessage
{
get;
}
```

```
IDictionary AttributesCollection
{
get;
}
}
```
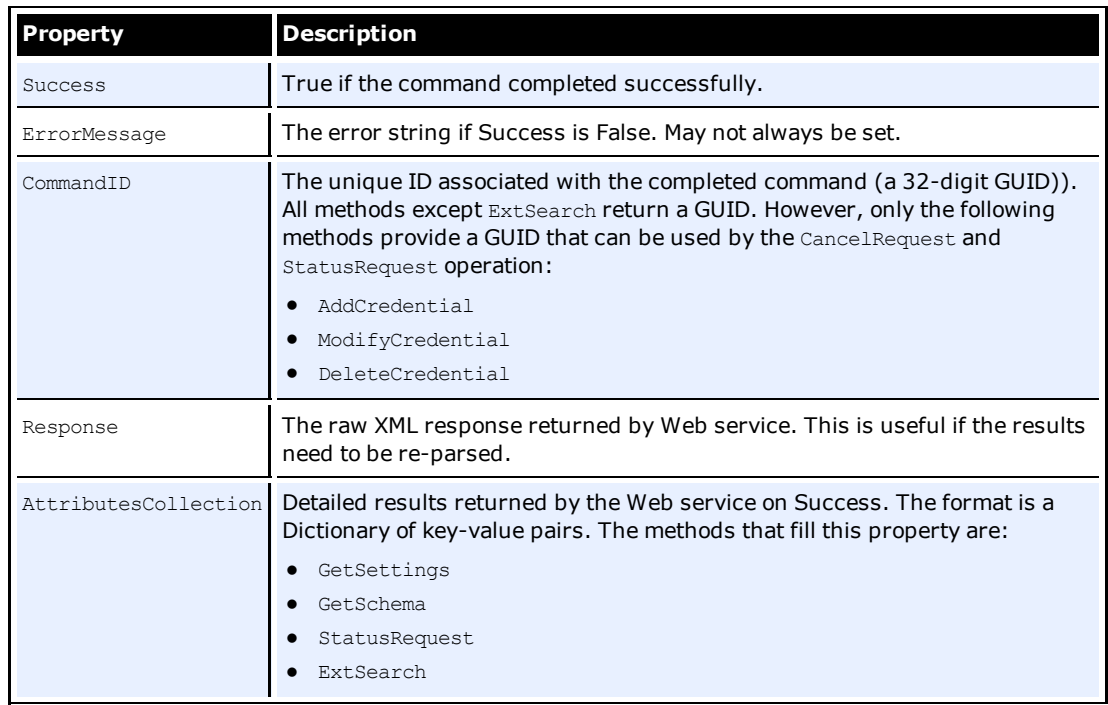

# **Attributes Collection**

The Attributes Collection is a dictionary of attributes returned by GetSettings, GetSchema, ExtSearch, and StatusRequest. The keys are strings that represent the attribute name. The values can refer either to another IDictionary, an IList, or a string. However, types are not mixed within the same collection. After the type is established, the same type is referenced by all keys.

The following table lists the keys and values returned by the provisioning operations and their meanings:

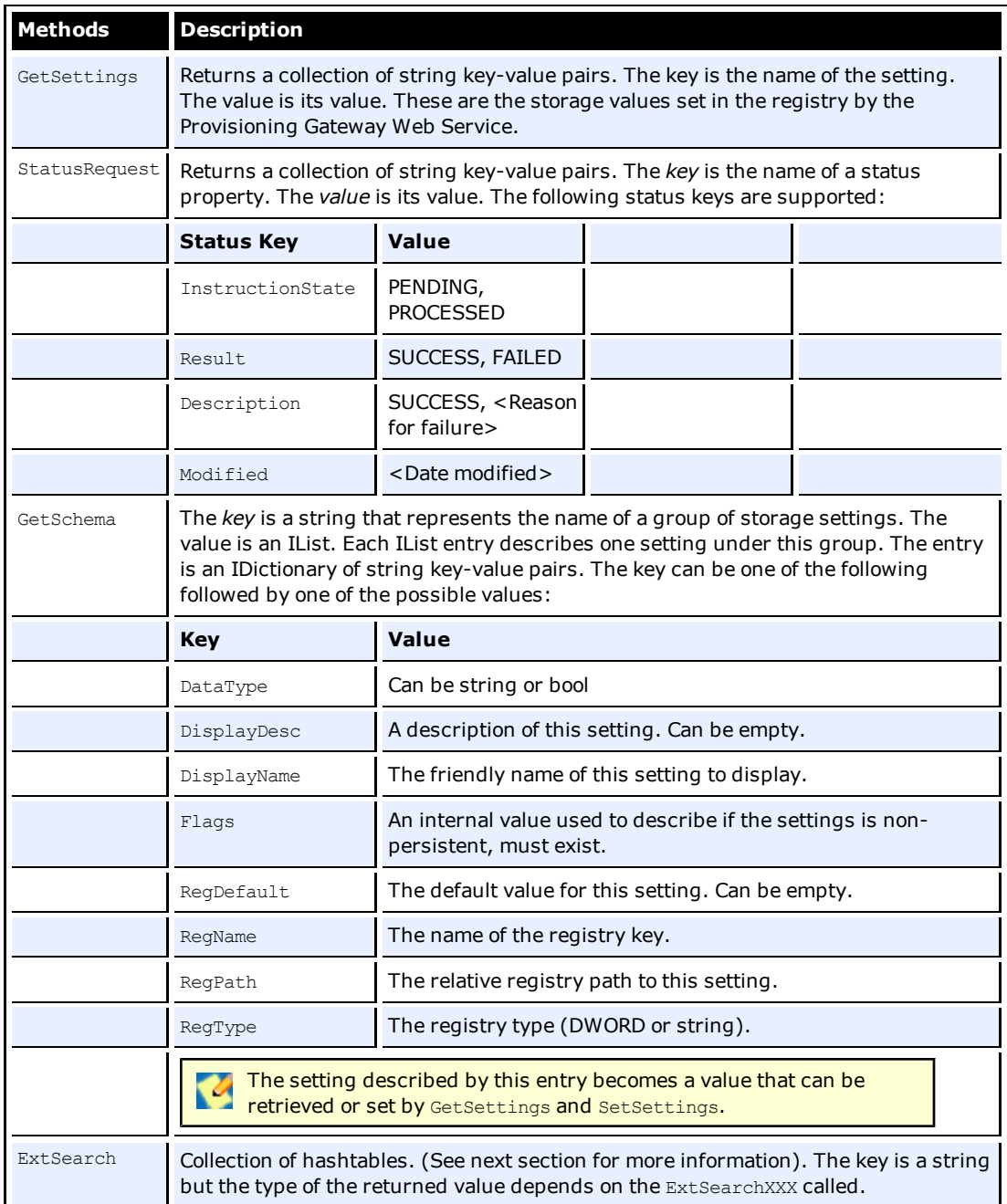

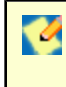

The structure and format of the returned key-value pairs from the AttributesCollection property are designed to closely mirror the console output from the actual CLI. Simply using the CLI will help in understanding the format and structure of the collection returned by these methods.

# <span id="page-28-0"></span>**ExtSearch Results**

This section describes the format of the AttributesCollection map returned by ExtSearch.

### **ExtSearchApplications**

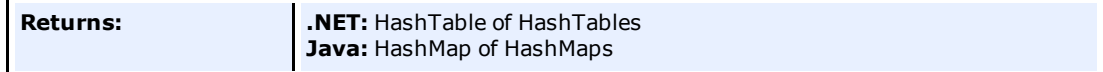

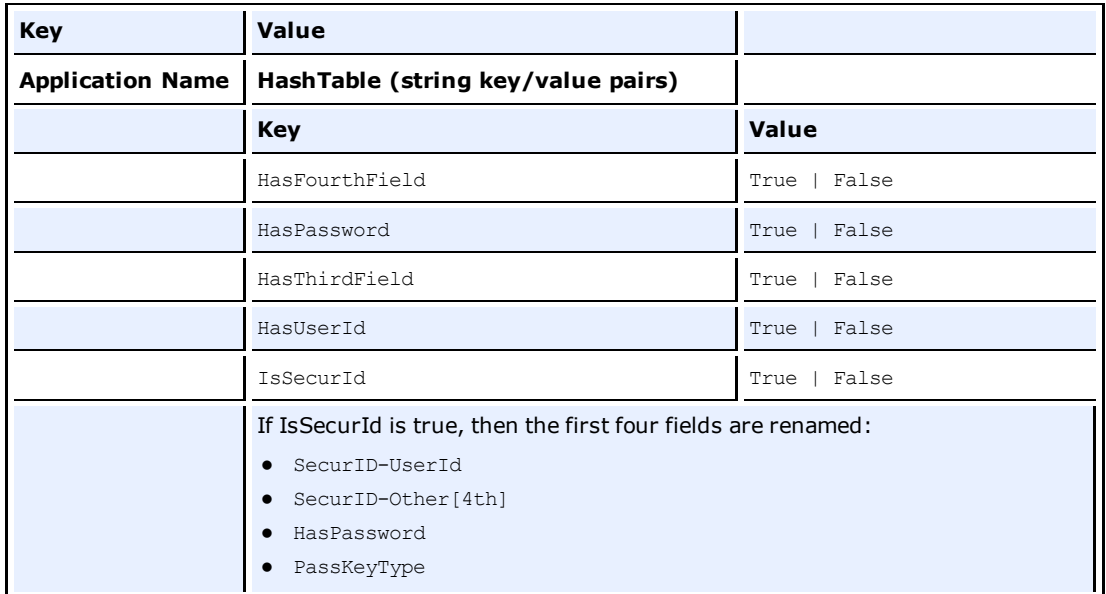

### **The following are sample search results:**

#### **Adobe Acrobat Reader**

HasFourthField: False HasPassword: True HasThirdField: False IsSecurID: False HasUserId: False

#### **MSN Messenger**

HasFourthField: False HasPassword: True HasThirdField: False IsSecurID: False HasUserId: True

### **Visual SourceSafe**

HasFourthField: False

HasPassword: True HasThirdField: True IsSecurID: False HasUserId: True

## **ExtSearchUsers**

![](_page_29_Picture_264.jpeg)

![](_page_29_Picture_265.jpeg)

## *CLI Output:*

ext search catalog=users returnLogons=true

This returns a list of logons for all users.

### **johnd**

modifiedDate: 2005-08-24 16:43:41Z lastUsedDate: 2005-08-24 16:43:41Z name: Adobe Acrobat Reader id: a75f58c8-a3bd-4d00-bc27-99a587dd98f8

modifiedDate: 2005-08-24 16:43:41Z

lastUsedDate: 2005-08-24 16:43:41Z name: Adobe Acrobat Reader id: d6bc375d-3f90-400b-a012-6b80aff4ef49

modifiedDate: 2005-09-09 16:28:15Z lastUsedDate: 2005-09-09 16:28:15Z name: Visual SourceSafe id: 80cdc929-61a6-4b86-8763-d5f02b0dbb8b

modifiedDate: 2005-09-01 17:30:26Z lastUsedDate: 2005-09-01 17:30:26Z name: Visual SourceSafe id: 065f5cff-b651-4a3a-a99c-c606059cbad7

modifiedDate: 2005-09-09 16:41:33Z lastUsedDate: 2005-09-09 16:41:33Z name: Visual SourceSafe id: 0a0686b5-3e38-4830-8e02-79b8177de0b4

## **ExtSearchLog**

![](_page_30_Picture_266.jpeg)

![](_page_30_Picture_267.jpeg)

### *CLI Output*

ext\_search catalog=eventLog

This returns a list of logons for all users.

### **Entry 1**

applicationName: eventType: 64 executeDate: 0001-01-01 00:00:00.000Z id: a09b9de7-4b65-464c-8dcb-90219e222991 provisionedUser: provisioningAgent: SSO PM Console timestamp: 2005-11-17 18:33:37.290Z

### **Entry 2**

applicationName: eventType: 64 executeDate: 0001-01-01 00:00:00.000Z id: bd444f6c-e3cf-4efc-bbd8-c5e82d55ed96 provisionedUser: provisioningAgent: SSO PM Console timestamp: 2005-11-17 18:33:37.370Z

### **Entry 3**

applicationName: eventType: 64 executeDate: 0001-01-01 00:00:00.000Z id: 6eebd1dd-a904-43db-8c22-38ef941e83b3 provisionedUser: provisioningAgent: SSO PM Console timestamp: 2005-11-17 18:33:38.960Z

### **Entry 4**

applicationName: Visual SourceSafe eventType: 4 executeDate: 2005-11-17 19:28:51.427Z id: 2c45f078-c9c7-4268-9abd-4e50111ba644 provisionedUser: davidh provisioningAgent: SSO PM Console timestamp: 2005-11-17 19:28:51.427Z

# <span id="page-32-0"></span>**Sample Code**

The following code demonstrates how to call the AddCredential method from the IProvisioning interface. This example demonstrates adding a credential for the Logon Manager user "johndoe." The application being added is Yahoo and the credentials for this application are "jdoe" and "password." The description of this credential is "Test App."

```
try
{
IProvisioningResult ipr = iprov.AddCredential(
"johndoe",
"Yahoo",
"Test App",
"jdoe",
"password");
//Process results in ipr
if (!ipr.Success)
{
Console.WriteLine(ipr.ErrorMessage);
return;
}
//Display GUID
Console.WriteLine("SUCCESS" + ipr.CommandID);
}
catch (ProvisioningException ex)
{
// Handle Exception...
}
```
Credentials can also be added using an options argument, which is a more flexible method of passing. This method allows the use of additional parameters (some applications require an OTHER1 and OTHER2 field) and their combinations.

The following example demonstrates how to add a credential for the "Visual SourceSafe" application for the SSO user "johndoe." Since this application requires an OTHER1 field, this method is the only way to add the credential.

```
StringDictionary options = new StringDictionary();
options.Add(OperationKeys.DESCRIPTION, "Test App");
options.Add(OperationKeys.APP_USERID, "jdoe");
```
options.Add(OperationKeys.PASSWORD, "password"); options.Add(OperationKeys.OTHER1, "VGO"); IProvisioningResult ipr = iprov.AddCredential("johndoe", "Visual SourceSafe", options);

# <span id="page-34-0"></span>**Using the Java CLI as an SDK**

The Provisioning Gateway CLI must be installed prior to performing the steps in this section. Refer to the *Oracle Enterprise Single Sign-On Suite Installation and Setup Guide* for information on installing the Provisioning Gateway CLI.

The Java CLI is located under <*home directory*>\v-GO PM\Client\Java\<*version*>.

To use the Java CLI as an SDK, follow these steps:

- 1. Add pmcli.jar and supporting libraries to the CLASSPATH.
- 2. Import the provisioning classes into your application.
- 3. Create an instance of the ProvisioningConnection class.
- 4. Create an instance of the CLIOperationParser class.
- 5. Define the operation and operation parameters using a StringMap.
- 6. Create an instance of the Operation using the object instance created in step 4.
- 7. Set execution time (otherwise it defaults to "Now").
- 8. Send Operation instance (step 6) to the Web service using the ProvisioningConnection (step 3) instance.
- <span id="page-34-1"></span>9. Retrieve success and results of operation.

# **Sample Code**

The following code illustrates a simple program that implements each of these steps:

Import these classes into your application:

```
import com.passlogix.vgo.pm.cli.*;
import com.passlogix.vgo.pm.operations.*;
```
Sample routine for calling the web service:

```
void CallWebService(/* Parameters */)
{
```
Arguments to ProvisioningConnection are defined as:

```
URL: the webservice URL
strAgent: the user-defined name for the client agent
strUsername: the username to connect as
strPassword: the password to use for connection
ProvisioningConnection conn = new ProvisioningConnection(strURL, strAgent,
strUsername, strPassword);
try
{
```
Begin execution of instruction:

```
CLIOperationParser opParser =
CLIOperationParser.newInstance();
Operation.StringMap options = new Operation.StringMap();
```
Use OperationKeys class for most options. Use ExtSearchKeys class for ExtSearch operation:

```
options[OperationKeys.USERID] = "davidh";
options[OperationKeys.APPLICATION] = "Visual SourceSafe";
```
strOper can be equal to any operation defined in CLIOperationParser:

Operation oper = opParser.parse(strOper, options);

Set the execution time of instruction. If you leave the execution time unspecified, it defaults to Now.

oper.setExecTime(dtExec); conn.sendInstruction(oper);

#### Get results if the operation was successful:

```
if (!oper.getSuccess())
{
String strMsg = String.format(
"The command failed: id=%s, msg=%s",
oper.getCommandID(), oper.getError());
return;
}
```
#### Retrieve command ID and result attributes:

```
String strID = oper.getCommandID());
CollectionsMap map = oper.getResultAttributes());
}
catch (Exception ex)
{ // print exception
}
}
```
For some commands, one or both of these is empty. See the section [Using](#page-16-0) [the](#page-16-0) [.NET](#page-16-0) [CLI](#page-16-0) [as](#page-16-0) [an](#page-16-0) [SDK](#page-16-0) for more information on the command ID and format of result attributes and the available options for each operation. The available operations are defined as static members of the CLIOperationParser class. All of the available options and parameters for the supported operations are defined in the [OperationKeys](#page-36-1) and [ExtSearchKeys](#page-38-1) sections of this document.

# <span id="page-36-0"></span>**Class Definitions**

The following class definitions show the important constants and methods needed to programmatically send a request to the Provisioning Gateway Web Service.

## <span id="page-36-1"></span>**CLIOperationParser Class**

This class inherits from OperationParser. An instance of itself can be created by calling newInstance(). When an instance exists, it can be used to create Operation objects representing the specific request to be executed on the server:

Following are all supported operations defined as constant strings:

```
static public final String ADD CREDENTIAL = "add credential";
static public final String MODIFY CREDENTIAL = "modify credential";
static public final String DELETE CREDENTIAL = "delete credential";
static public final String DELETE USER = "delete user";
static public final String STATUS = "status";
static public final String CANCEL = "cancel";
static public final String CHECK SERVER = "check server";
static public final String GET SETTINGS = "get settings";
static public final String GET SCHEMA = "get schema";
static public final String SET SETTINGS = "set settings";
static public final String EXT SEARCH = "ext search";
```
### **To create a new instance of this parser**

```
static public CLIOperationParser newInstance();
```
#### **To print the results to an output stream of choice**

<span id="page-36-2"></span>public void printResults(PrintStream out, Operation oper);

## **OperationParser Class**

This class is the base class for CLIOperationParser. It defines methods for supporting additional operations and creating Operation objects:

#### **To add a new provisioning operation and its support class**

public void addOperation(String strOper, Class<? extends Operation> c)

The supporting class must be derived from the abstract Operation class. This method is intended for internal use.

### **To create an instance of the Operation object for the given provisioning instruction**

```
public Operation parse(String strInstr)
throws InstantiationException, IllegalAccessException
```
This instruction follows the same format as that passed in the command line.

### **To create an instance of the Operation object based on the operation name:**

```
public Operation parseNoOpt(String strOper)
throws InstantiationException, IllegalAccessException
```
### **To create an instance of the Operation object based on the operation name and its parameters (specified as a map of key/value pairs):**

public Operation parse(String strOper, Operation.StringMap options) throws InstantiationException, IllegalAccessException

# <span id="page-37-0"></span>**Operation Class**

The Operation Class is the base class for all Operations supported by the Java CLI. This class is responsible for constructing the correct message to send to the Web service and for retrieving and storing the response. The following methods can be used to query the results:

#### **Get the raw xml response from the server**

```
public String getResponse()
```
### **Query if the operation executed successfully**

```
public boolean getSuccess()
```
### **Get the GUID associated with this operation after it is executed**

public String getCommandID()

This can be an empty string if no GUID is associated with the operation.

### **Get any error message if getSuccess returns false.**

```
public String getError()
```
### **Set the execution time of this operation on the server**

```
public void setExecTime(Date dtExec)
```
If you do not provide a value for this parameter, the Operation executes immediately. Otherwise the Operation does not execute until the given time.

### **Get the result attributes array if the operation was successful**

public CollectionsMap getResultAttributes()

An empty CollectionsMap cab be returned if there are no results other than success to return. The format of CollectionsMap is a name/value pair map of lists or other maps. The exact format of which depends on the operation executed. For more information, see the [.NET](#page-16-0) [CLI/SDK](#page-16-0) section.

### **Execute the operation**

```
public String send(ProvisioningConnection conn)
throws PMCLIException, RemoteException
```
You generally should not call this method directly. Instead call:

ProvisioningConnection.sendInstruction(...)

<span id="page-38-0"></span>This passes the Operation object to it.

## **OperationKeys Interface**

The OperationKeys interface defines all the possible parameters that an Operation can accept. The parameters are specified as keys to the StringMap, followed by their value. The exact subset of keys an Operation supports is described in the *Provisioning Gateway* [.NET](#page-16-0) [CLI](#page-16-0) [section](#page-16-0) of this guide:

```
public interface OperationKeys
{
static public final String USERID = "sso userid";
static public final String APPLICATION = "sso application";
static public final String DESCRIPTION = "sso description";
static public final String APP USERID = "sso app userid";
static public final String PASSWORD = "sso password";
static public final String OTHER1 = "sso other1";
static public final String OTHER2 = "sso other2";
static public final String GUID = "command id";
static public final String NAME = "name";
static public final String VALUE = "value";
}
```
### <span id="page-38-1"></span>**ExtSearchKeys Interface**

The ExtSearchKeys interface defines the parameters supported for the ExtSearch operation. The OperationKeys interface does not apply for this operation. Acceptable parameters must come from this list:

```
public interface ExtSearchKeys
{
```
### **Supported keys for ExtSearch**

```
static public final String OPTION CATALOG = "catalog";
static public final String OPTION USERID = "userId";
static public final String OPTION APPLICATION= "applicationName";
static public final String OPTION EVENTTYPE = "eventType";
static public final String OPTION STARTDATE = "startDate";
static public final String OPTION ENDDATE = "endDate";
static public final String OPTION LOGON = "logon";
static public final String OPTION SHOWLOGONS = "returnlogons";
static public final String OPTION SHOWPENDING = "returnInstructions";
static public final String OPTION UIDMATCH = "uidMatch";
```
#### **Possible values for OPTION\_UIDMATCH key**

```
static public final String MATCH EQUAL = "equal";
static public final String MATCH SUBSTRING = "substring";
```
## **Possible values for OPTION\_CATALOG key**

static public final String CATALOG\_APPS = "Applications"; static public final String CATALOG EVENTLOG = "EventLog"; static public final String CATALOG USERS = "Users"; }

# <span id="page-40-0"></span>**Setting Up Java for SSL**

To set up SSL support for the Java CLI, you must modify a properties file to point to the Java Keystore File root:

- 1. Download a public version (no private key) of the SSL certificate that will be used. This can be retrieved from the server that is hosting IIS. Save this public certificate as an ssl.cer as follows:
	- a. From the server with the SSL certificate, open the Microsoft Management Console by selecting **Start** > **Run**, type **MMC** and click **OK**.
	- b. Click **File** > **Add/Remove Certificates Snap-in**. On the **Standalone** tab, click **Add**.
	- c. Select the **Certificate** snap-in and click **Add**.
	- d. Select **Computer Account** and click **Next**.
	- e. Select **Local Computer** and click **Finish**.
	- f. Under the **Console Root**, expand **Certificates (Local Computer**).
	- g. Expand **Personal** and click **Certificates**.
	- h. Right-click the SSL certificate and select **All Tasks** > **Export**.
	- i. On the Certificate Export Wizard panel, click **Next**.
	- j. On the Export Private Key panel, click **No, do not export the private key**.
	- k. Select the file format you want to use (either DER or BASE-64) and click **Next**.
	- l. Browse to locate the file you want to export. Click **Next**.
	- m. Save as an ssl.cer file.
	- n. Click **Finish**, and then click **OK**. This file will be imported into the java keystore on the client (we will create this next).
- 2. Verify that JDK 1.42+ is installed on the client workstation. There is a binary called  $\text{key}$ tool.exe that you will use to create the keystore.
- 3. Create a file called pmcli.jks with an alias of pmssl as follows:
	- a. Run: keytool -import -trustcacerts -file ssl.cer -alias pmssl -keystore pmcli.jks
	- b. Enter a password for the keystore.
	- c. When prompted to trust certificate, click **Yes**.
	- d. Copy the **pmcli.jks** file to the folder where **pmcli.ja**r is located.
- 4. Create a pmcli.properties file in the folder defined for property files in pmcli.bat.
- 5. Edit pmcli.properties by adding the following line: rmi.ssl.trust.keystore.location=pmcli.jks Save the file.
- 6. Add the full path to the directory where  $pmcli.propeties$  lives (not the full path to the file) to the CLASSPATH.
- 7. Run pmcli.bat and pass an https URL to the -url switch.

![](_page_40_Picture_28.jpeg)

Enabling SSL does not prevent the CLI from communicating with an http service.